# tobiidynavox

# How to update your password for Login Information

### **A. Go to Log in or Let's get Started**

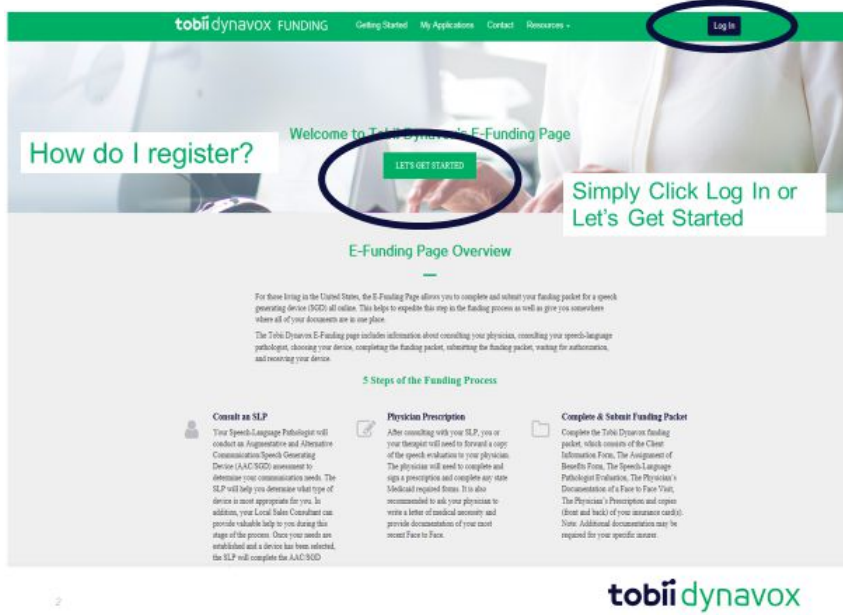

### **Simply click Forget your password**

Tobii Dynavox Single Sign On

## Log in to your account

What is a Tobii Dynavox account?

EMAIL suebpdaw@yahoo.com

PASSWORD

Keep me signed in

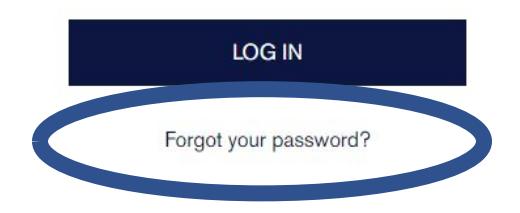

# tobiidynavox

### **Add your email , click I'm not a robot, then Reset Password**

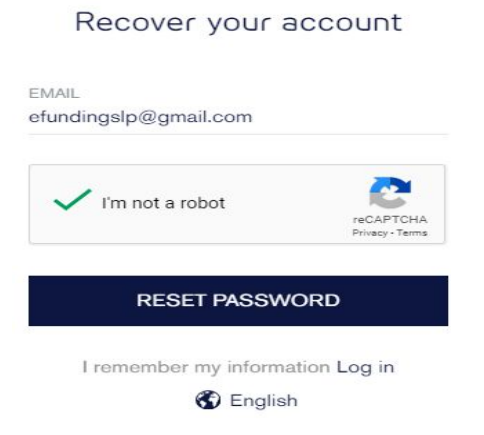

#### **You will receive an email from Tobii DynaVox, click Reset your Password**

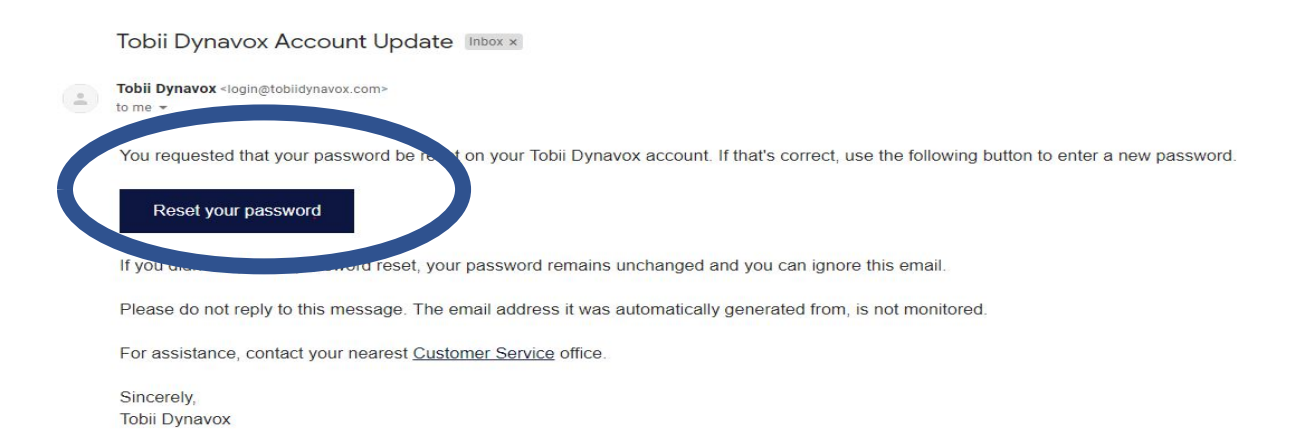

### **You will be taken back to the Efunding Site where you can reset your password**

#### Reset password

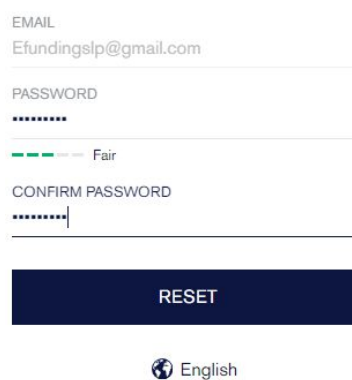